## **Spice HW Example**

Print this page out. On that page, write just the SPICE netlist for the schmatic shown in figure **??** in the shaded area. Using the template file given on the website, enter your netlist into a file named "probXX.sp", where XX is the problem number.

Run the simulator and tedirect the output into another file:

ngspice prob<XX>.sp > prob<XX>.sp.results

Print out the results file by typing:

a2ps -P <printer\_name> prob<XX>.sp.results

and paste the contents of the results file onto this page also. You must include the header timestemp.

Figure 1: Spice problem 1.

Result file printed from a2ps:

```
Circuit: example problem
Doing analysis at TEMP = 27.000000 and TNOM = 27.000000
No. of Data Rows : 1
node voltages :
node voltages :
v(a) = 1.50e+01v(b) = -5.0e+00v(c) = 5.00e+00v(d) = 7.00e+00v(e) = 1.20e+01
```
Your netlist:

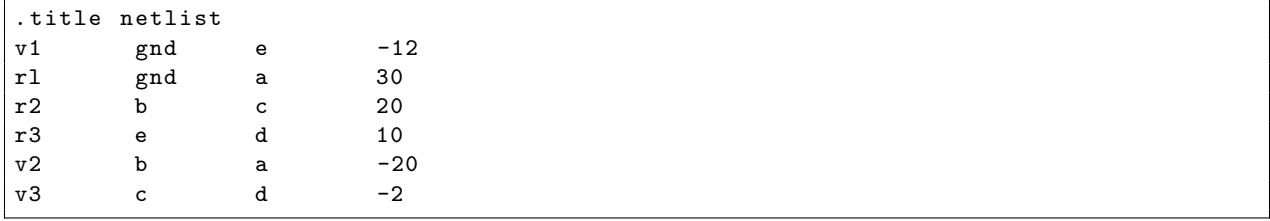